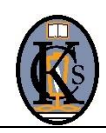

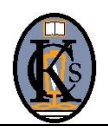

## **Using a Tablet or Phone**

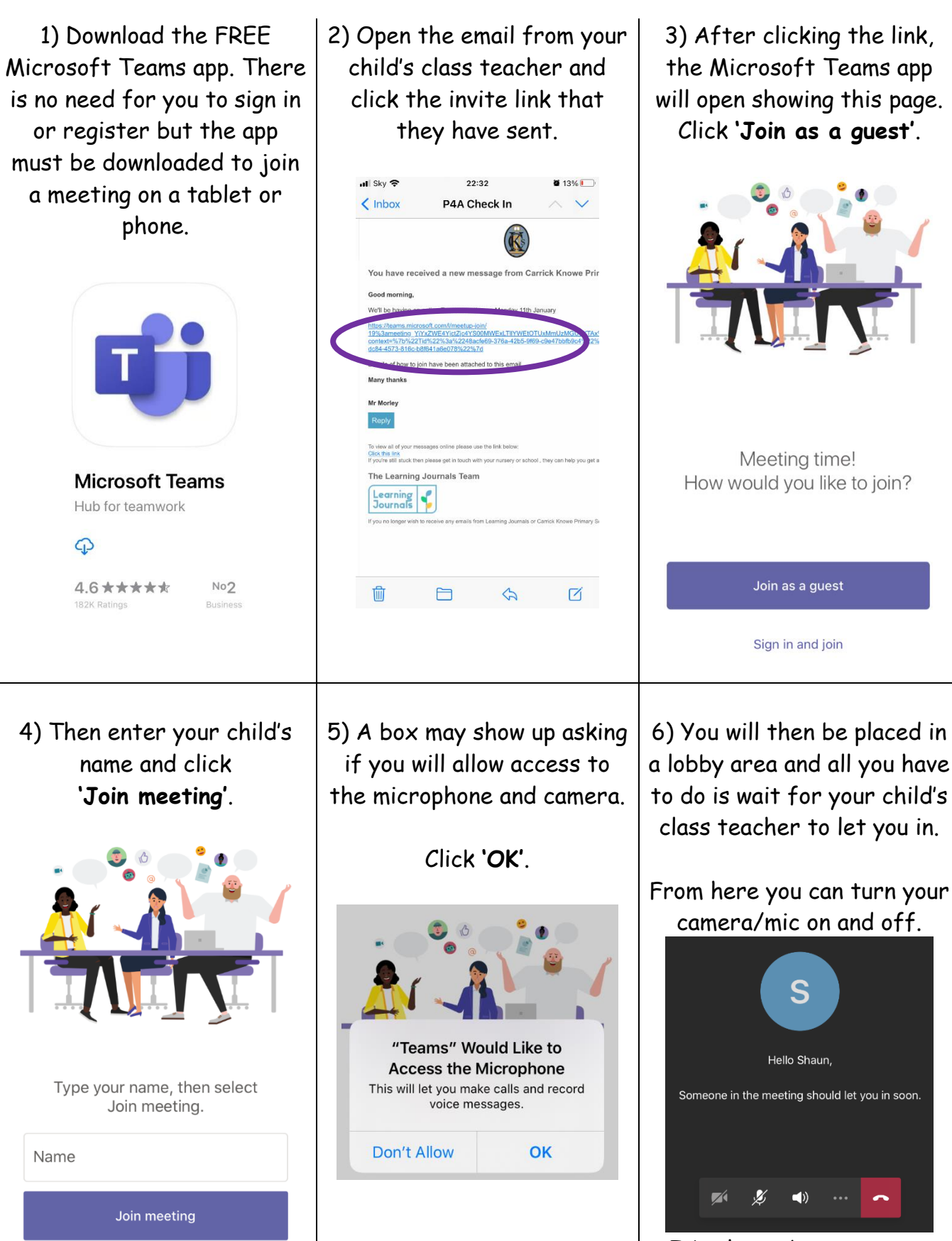

It's always best to start the meeting on mute!

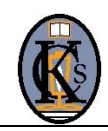

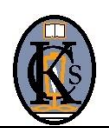

## **Using a Laptop or Computer**

1) Open a reliable web browser such as Microsoft Edge or Google Chrome.

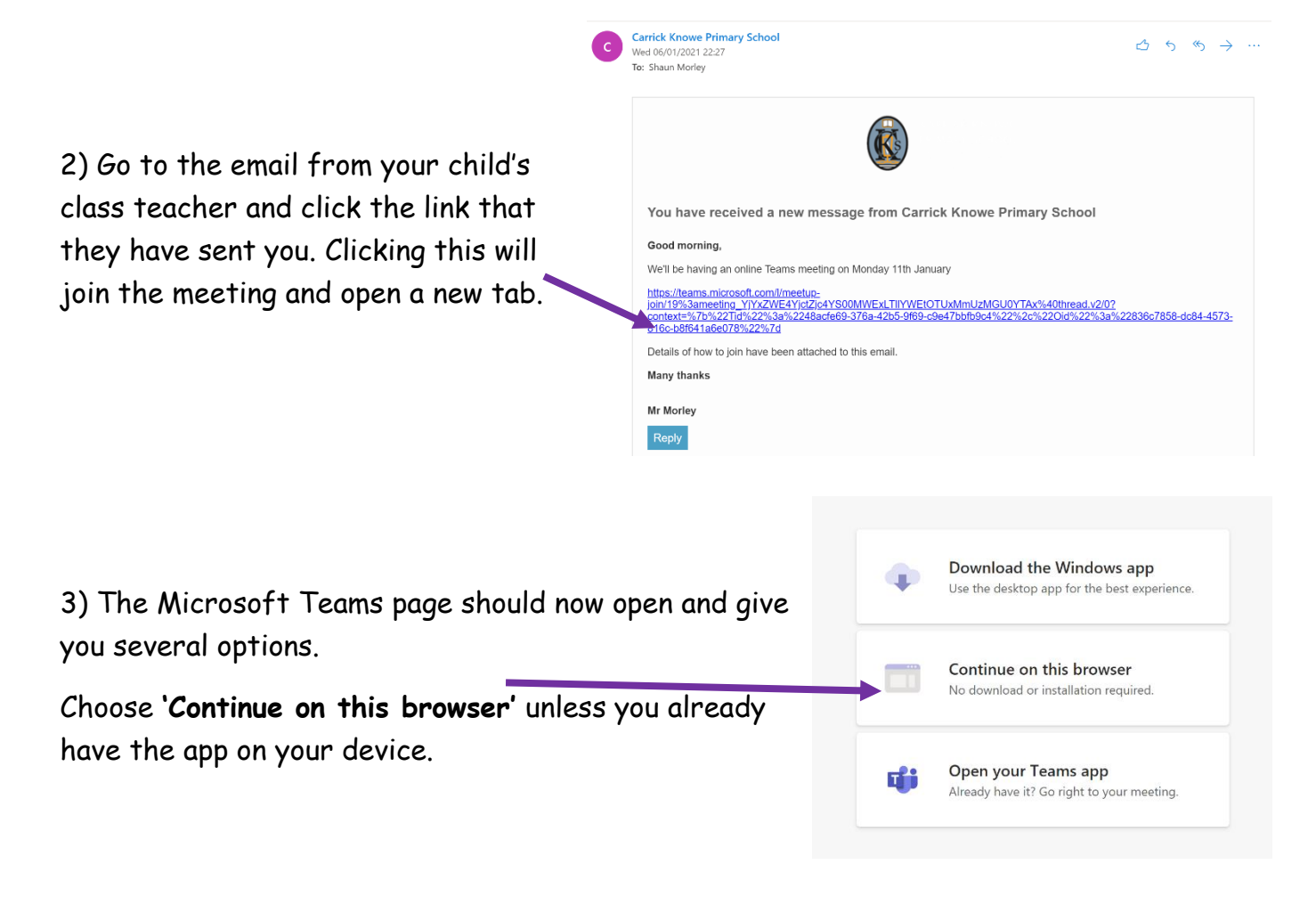

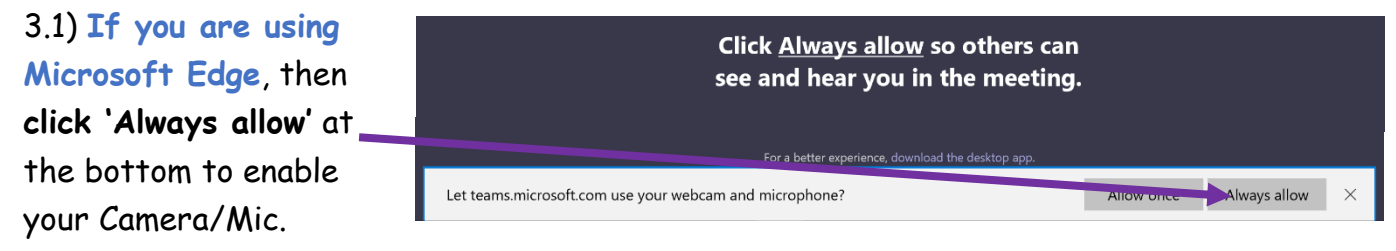

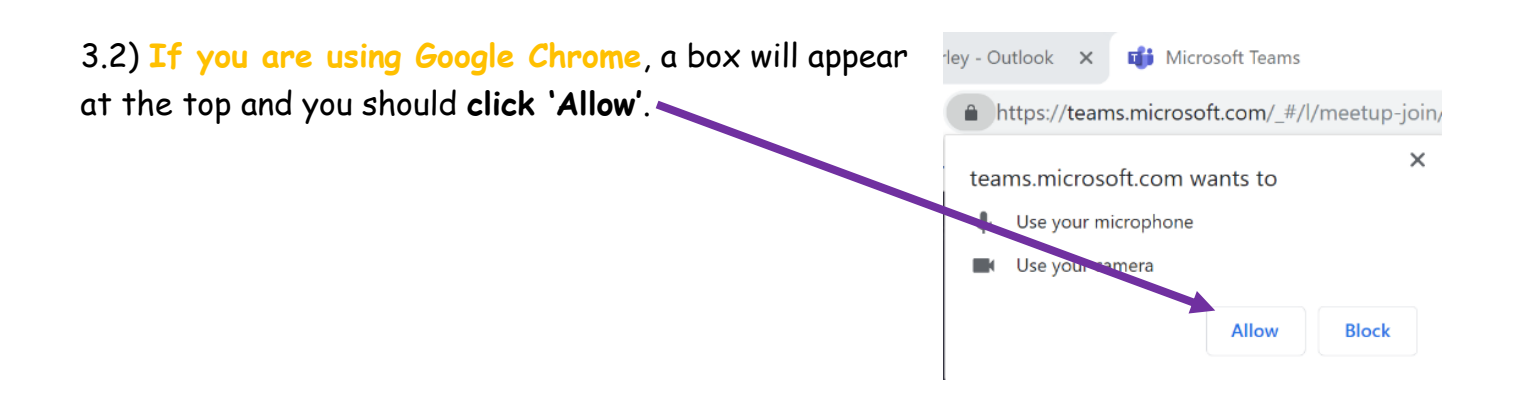

4) You will then be given the option to write in your child's name and click **'Join now'**.

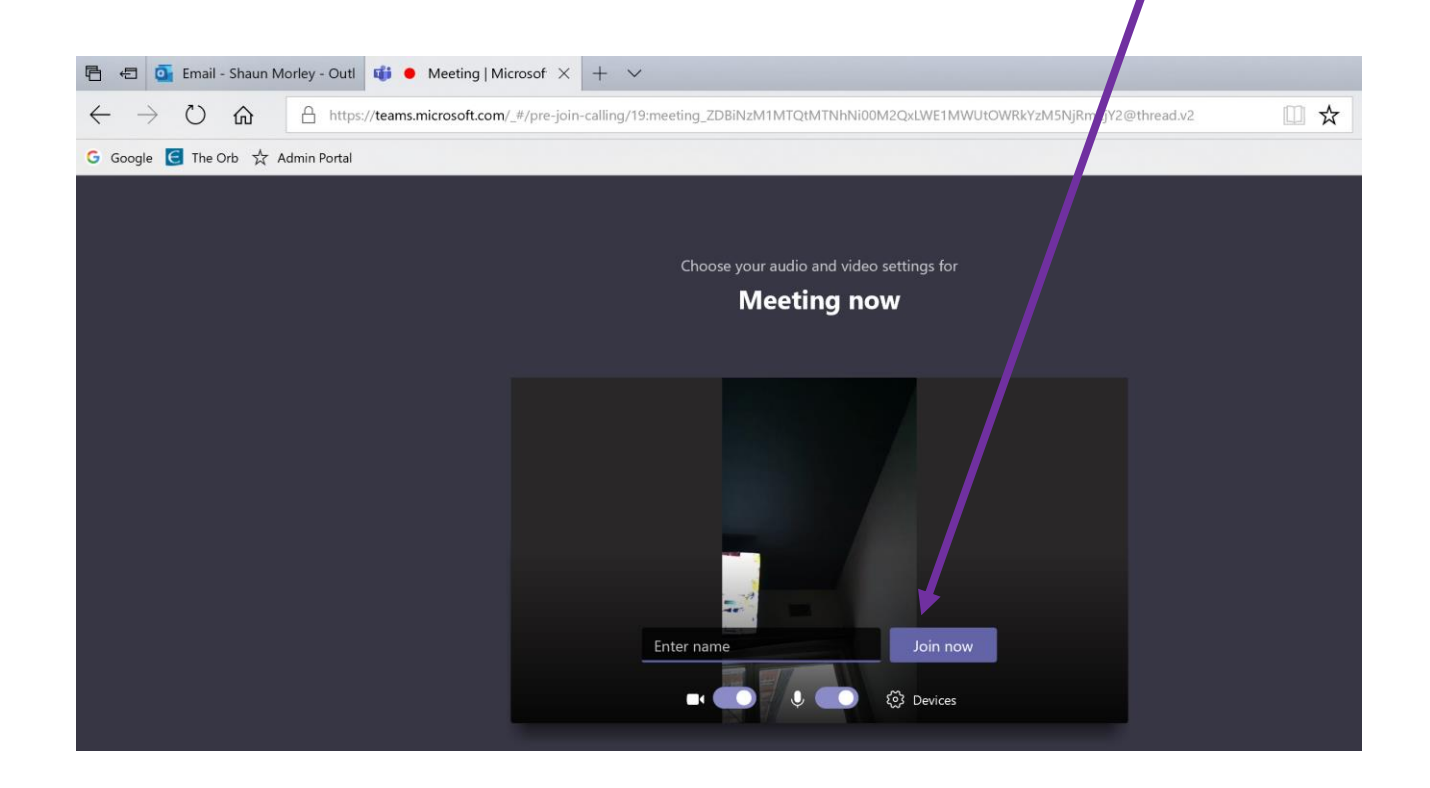

5) A message should then come up telling you that you'll join the meeting soon. All you have to do is wait for your child's class teacher to let you in.

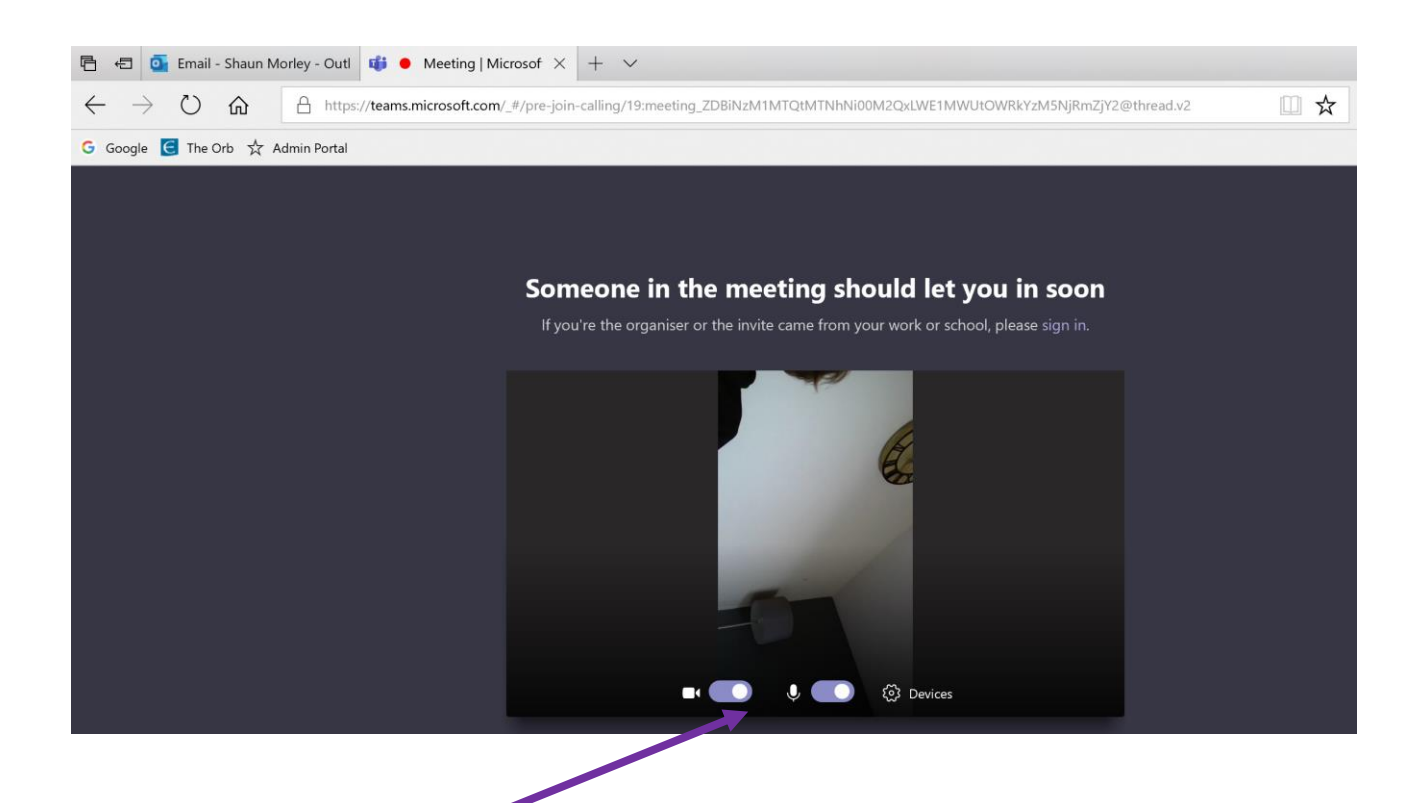

6) You can use the controls at the bottom to turn your Camera/Mic on and off. When joining such a large meeting it's always worth starting the meeting with your microphone TURNED OFF.